**OpenNebula/Reservoir Training, January 27-28 Brussels, Belgium** 

## **Session 4 Hybrid Cloud Computing**

**Daniel Molina & Javier Fontán dmolina/jfontan@opennebula.org**

# **OpenNebula.org**

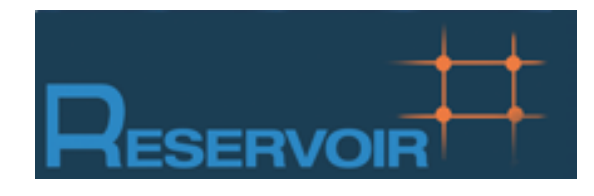

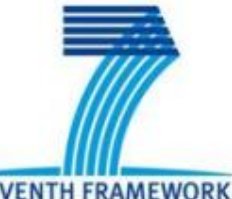

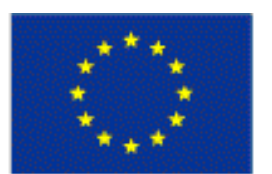

**SEVENTH FRAMEWORK PROGRAMME** 

**European Commission Information Society** and Media

Copyright 2002-2011 © OpenNebula Project Leads (OpenNebula.org). All Rights Reserved. Creative Commons Attribution Share Alike (CC-BY-SA)

### **Hybrid Cloud Computing: Overview**

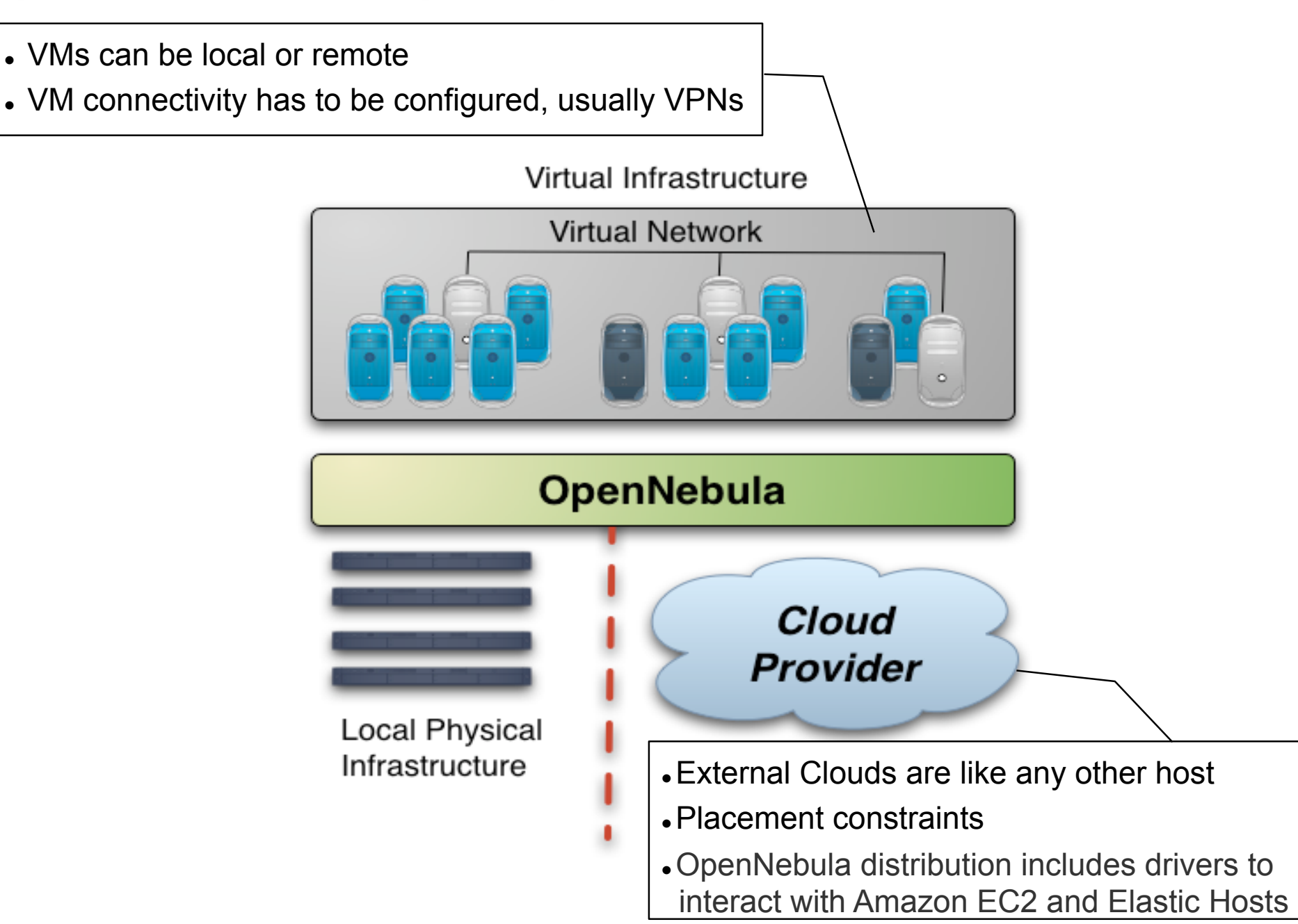

**Installing the Hybrid Cloud Components** 

Additional requirements:

- EC2 libraries and tools.
	- Grab the EC2 tools from /automount/share/reservoir/opennebula/ec2/tools

**fe\$ unzip ec2-api-tools.zip fe\$ cd ec2-api-tools-1.3-62308/** 

**fe\$ export EC2\_HOME=`pwd` fe\$ export PATH=\$EC2\_HOME/bin:\$PATH** 

EC2 tools credentials:

Grab the EC2 credentials from /automount/share/reservoir/opennebula/ec2/certs

**fe\$ export EC2\_PRIVATE\_KEY=/srv/cloud/one/ec2/certs/pk.pem fe\$ export EC2\_CERT=/srv/cloud/one/ec2/certs/cert.pem** 

### Installing the Hybrid Cloud Components

- Hands on... try the EC2 tools  $(ec2-*)$ 
	- ec2-describe-images: List and describe registered AMIs and AMIs you have launch permissions for.
	- ec2-describe-instances: List and describe your instances

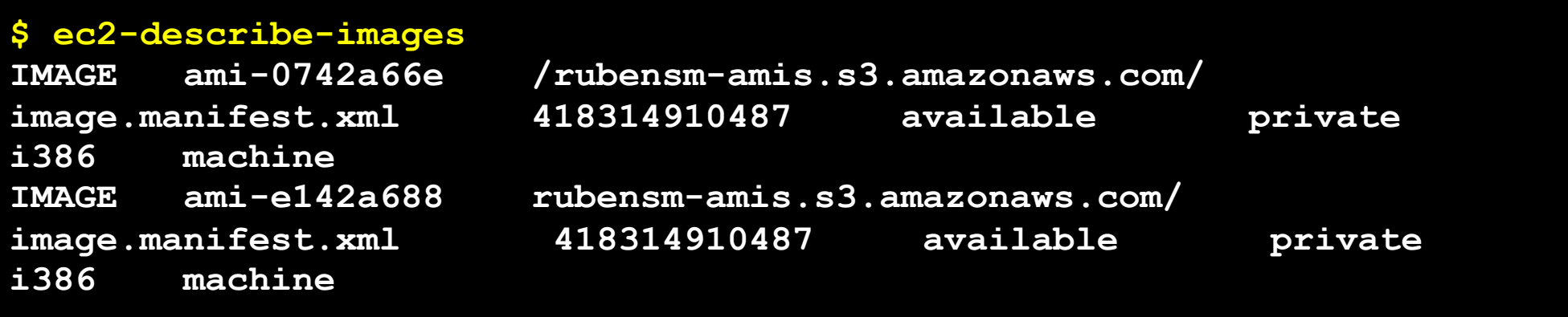

#### . If you have problems with JAVA:

**# yum install java-1.6.0-openjdk-devel-1.6.0.0-1.16.b17.el5 # export JAVA\_HOME=/opt/jdk**

Hands on... Add the following drivers to oned.conf

```
IM MAD = name = "im ec2", executable = "one_im_ec2", 
  arguments = "im_ec2/im_ec2.conf" ] # No. of instances of each type 
VM_MAD = [ 
 name = "vmm ec2" executable = "one_vmm_ec2", 
   arguments = "vmm_ec2/vmm_ec2.conf", # Defaults, e.g. keypair
  type = "xml" ] 
TM_MAD = [ #No actual transfers are made by OpenNebula to EC2 
   name = "tm_dummy",
    executable = "one_tm", 
    arguments = "tm_dummy/tm_dummy.conf" ]
```
### Hands on... Configure the account to be used with Amazon EC2

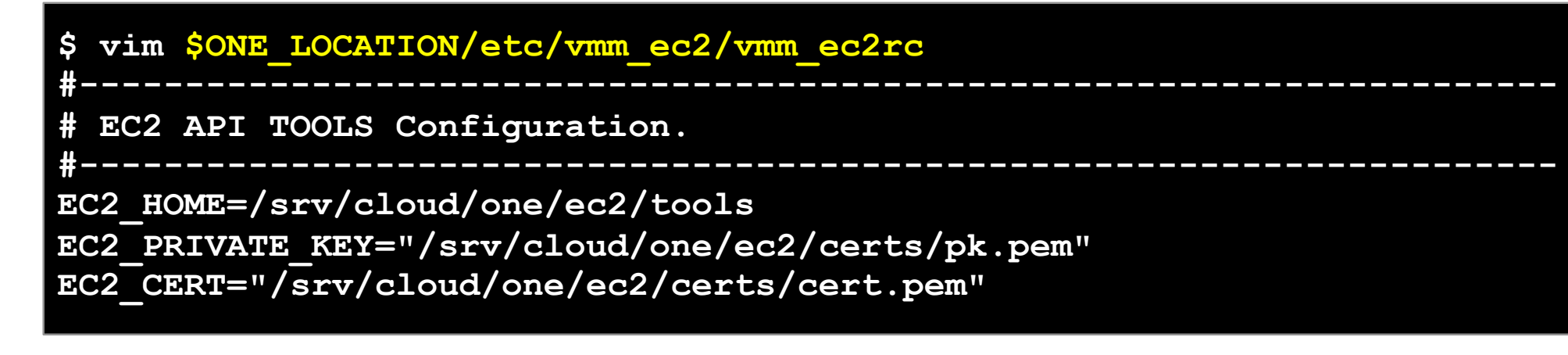

#### Hands on... You can limit the use of EC2 instances by modifying the IM file

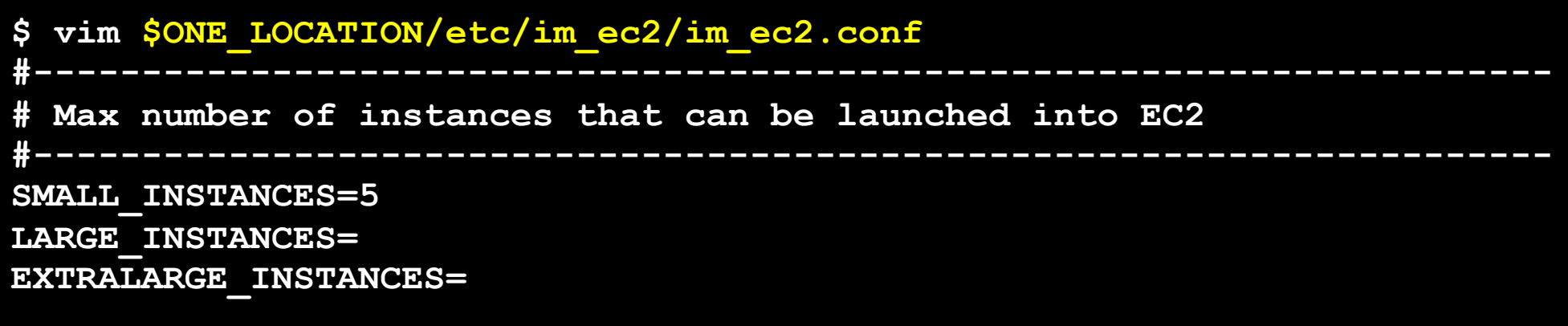

 Amazon EC2 cloud is managed by OpenNebula as any other cluster node. Restart the oned, and check that the new drivers are loaded

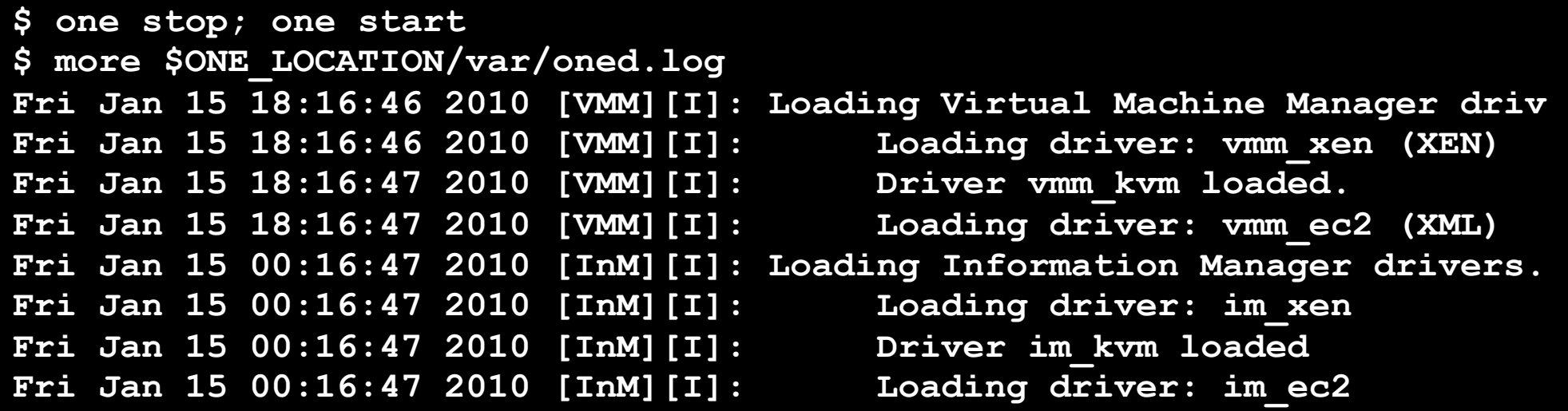

#### Hands on... Create your EC2 hybrid cloud by adding a new host

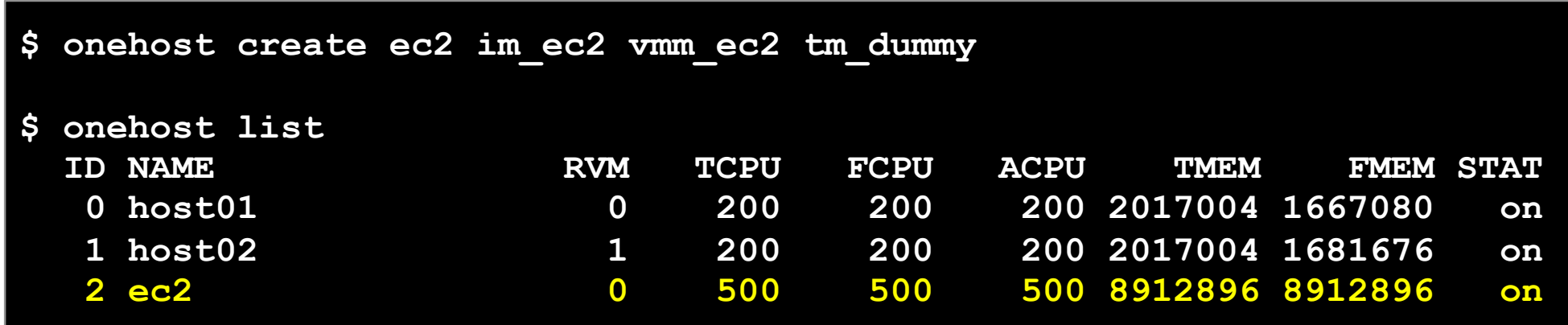

*Hybrid Cloud Computing* **Creative Commons Attribution Share Alike (CC-BY-SA)** 

 You can use **several accounts** by adding a driver for each account (use the arguments attribute, -k and –c options). Then create a host that uses the driver

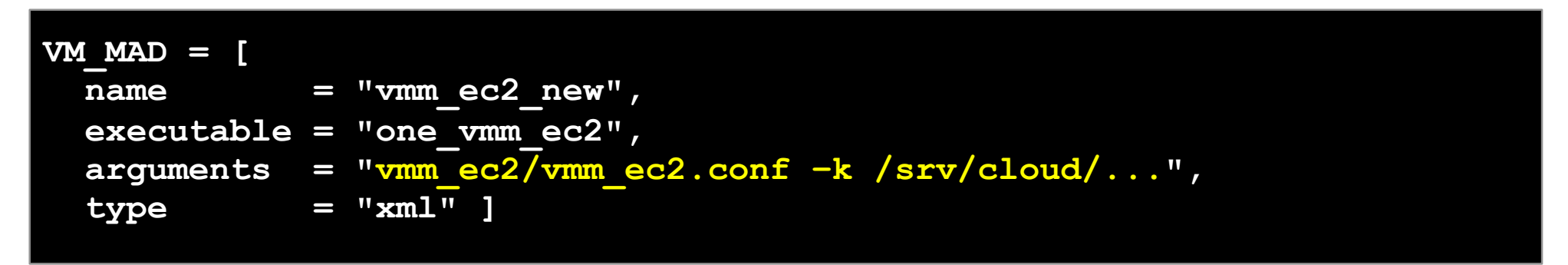

 You can use **multiple EC2 zones,** add a driver for each zone (use the arguments attribute, -u option). Then create a host that uses the driver

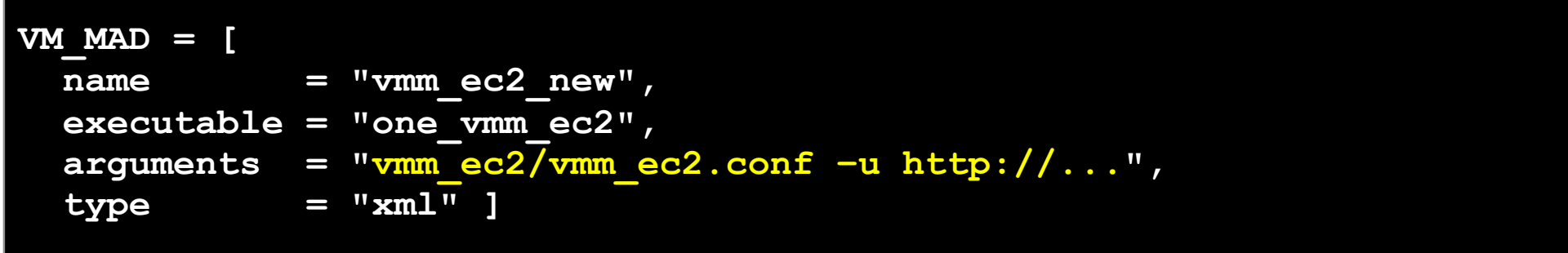

- Virtual Machines can be instantiated locally or in EC2
	- The template must provide a description for both instantiation methods.
	- The EC2 counterpart of your VM (AMI ID) must be available for the driver account
	- The EC2 VM template attribute:

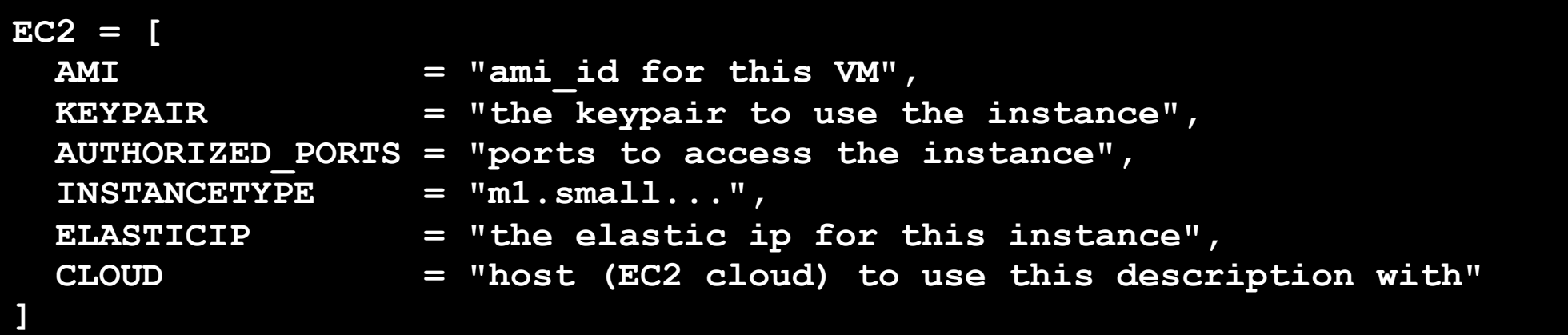

#### Hands on... Add an EC2 counterpart to the ttylinux image

```
$vi ttylinux.one 
fe$ vi ttylinux.one
#EC2 template machine, this will be use wen submitting this VM to EC2 
EC2 = [ AMI="ami-5e28d937",<br>KEYPAIR="td-keypair",
           KEYPAIR="td-keypair",
            AUTHORIZED_PORTS="22", 
             INSTANCETYPE=m1.small] 
#Add this if you want to use only EC2 cloud 
AUTHORIZED_PORTS="22",<br>INSTANCETYPE=m1.small]<br>#Add this if you want to use only EC<br>REQUIREMENTS = "HOSTNAME = \"ec2\""
```

```
REQUIREMENTS = "HOSTNAME = \iota"ec2\iota"
```
#### Hands on... Create the VM and check progress

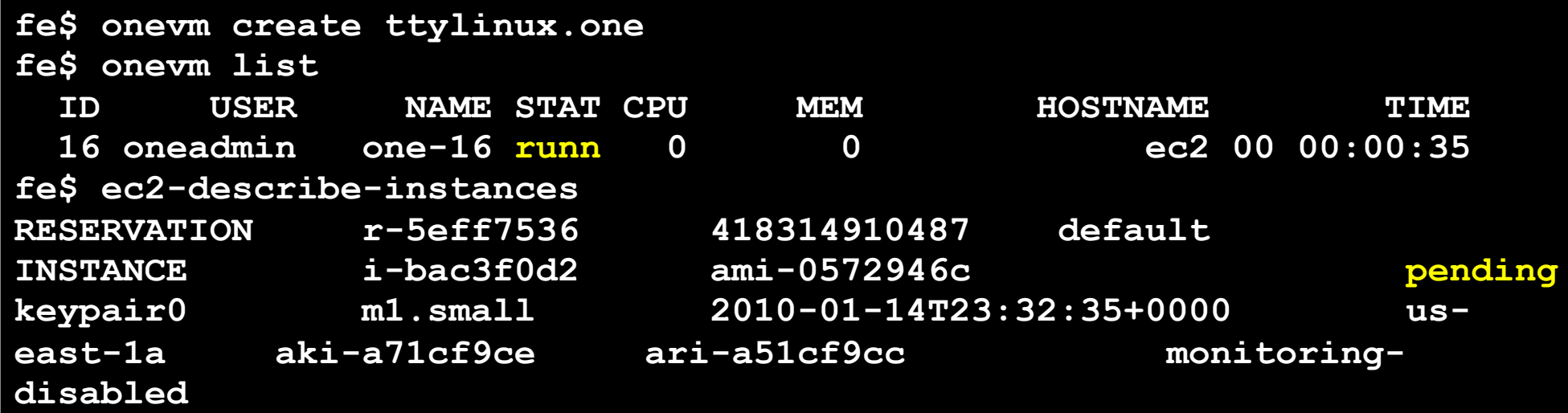

- Hands on... Check the Amazon Web Service for the new Virtual Machine created through OpenNebula.
	- https://console.aws.amazon.com/ec2/

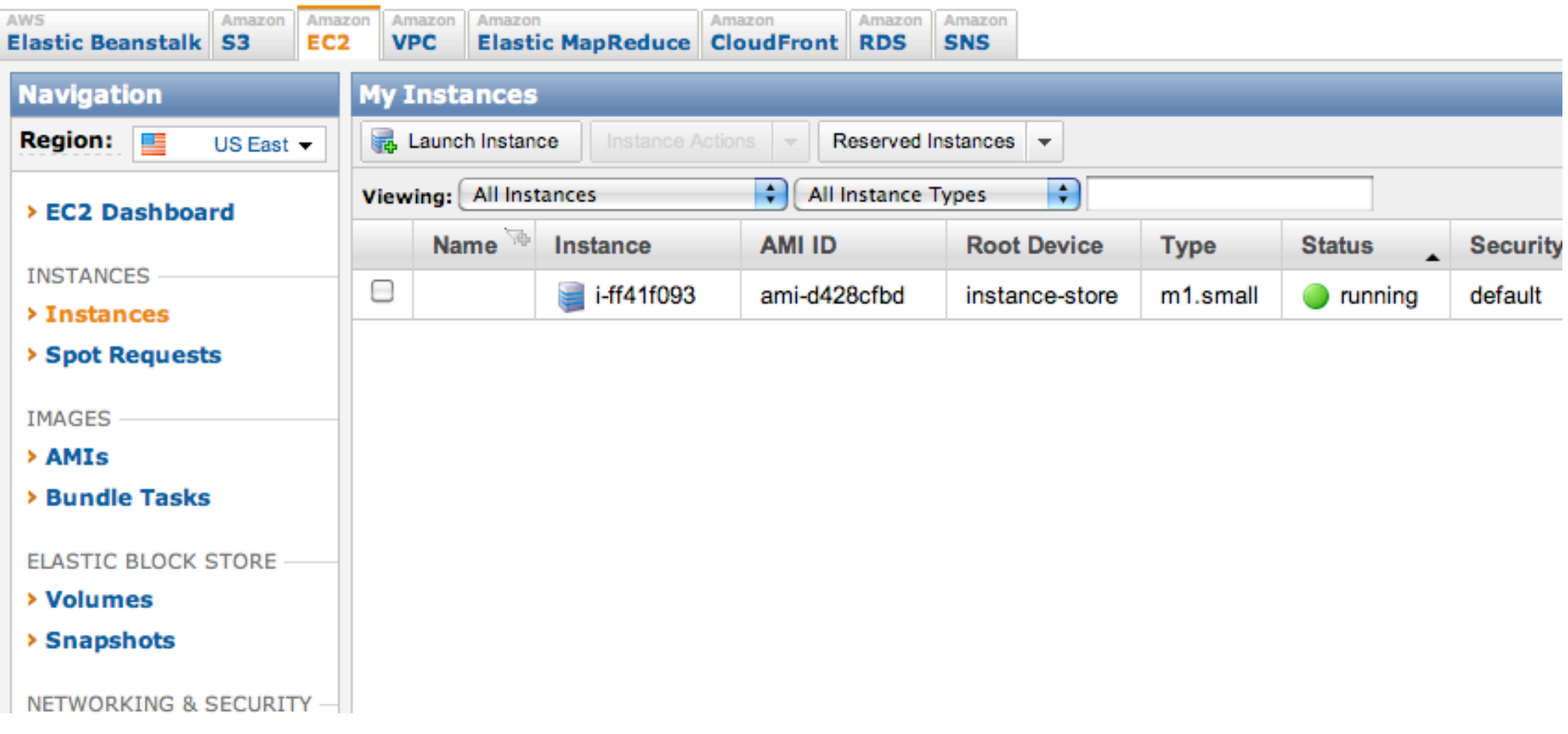

### Hands on... Log in the EC2 instance when running

```
fe$ onevm show 17 
VIRTUAL MACHINE TEMPLATE 
CPU=0.5 
... 
EC2=[ 
   AMI=ami-ccf615a5, 
   AUTHORIZED_PORTS=22, 
   INSTANCETYPE=m1.small, 
   KEYPAIR=keypair ] 
IP=ec2-72-44-62-194.compute-1.amazonaws.com 
REQUIREMENTS=HOSTNAME = "ec2" 
VMID=17 
fe$ ssh -i keypair.pem root@ec2-72-44-62-194.compute-1.amazonaws.com 
Linux ip-10-212-134-128 2.6.21.7-2.fc8xen-ec2-v1.0 #2 SMP Tue Sep 1 
10:04:29 EDT 2009 i686 
root@ip-10-212-134-128:~#
```
#### *This costs money!*

**fe\$ onevm shutdown 17 fe\$ onehost disable ec2 fe\$ onehost list** 

*Hybrid Cloud Computing* **Creative Commons Attribution Share Alike (CC-BY-SA)**